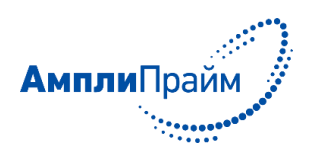

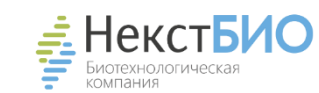

# **Краткое руководство**

по применению набора реагентов для выявления ДНК животных рода азиатские буйволы (*Bubalus* spp.) в продуктах питания, кормах, сырье и биологическом материале методом полимеразной цепной реакции с детекцией в режиме «реального времени» «АмплиПрайм® Буйвол»

## **АмплиПрайм® Буйвол**

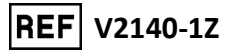

ООО «НекстБио», Россия, 111394, г. Москва, ул. Полимерная, д. 8, стр. 2 тел. (495) 620-08-73, е-mail: info@nextbio.ru

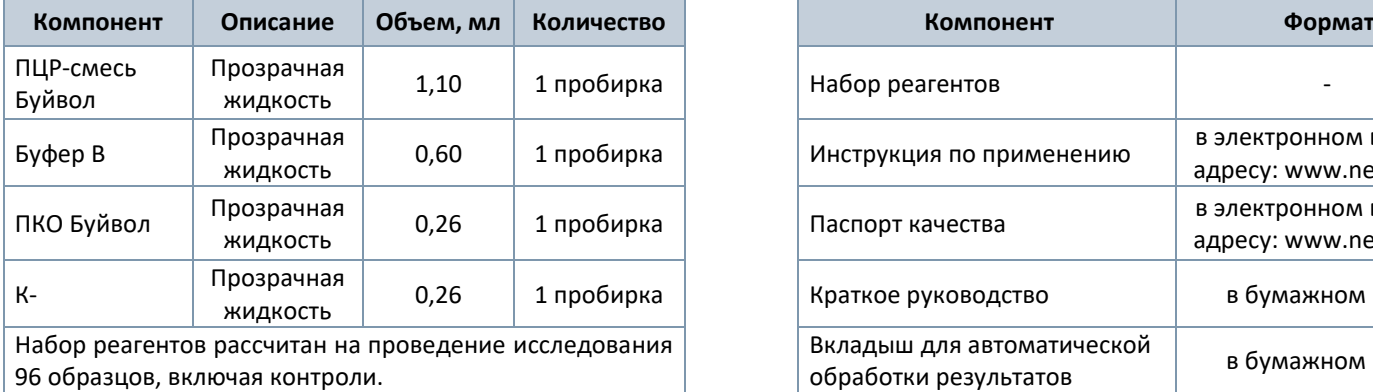

#### **ВНИМАНИЕ!**

Перед использованием набора реагентов необходимо ознакомиться с инструкцией по его применению. Инструкция размещена в электронном виде на официальном сайте Производителя: www.nextbio.ru

### **МАТЕРИАЛ ДЛЯ ИССЛЕДОВАНИЯ**

Пробы ДНК, экстрагированные из образцов указанного ниже материала:

- ✓ продукты питания и корма, содержащие компоненты растительного происхождения (заменители молока, печенье, каши, хлопья, шрот, текстураты и т.п.);
- ✓ продукты питания, полуфабрикаты, сырье и корма животного происхождения (кормовые добавки, комбикорма, мясокостная мука, консервы и т.п.);
- ✓ биологический материал (внутренние органы, части туши)

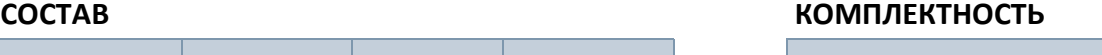

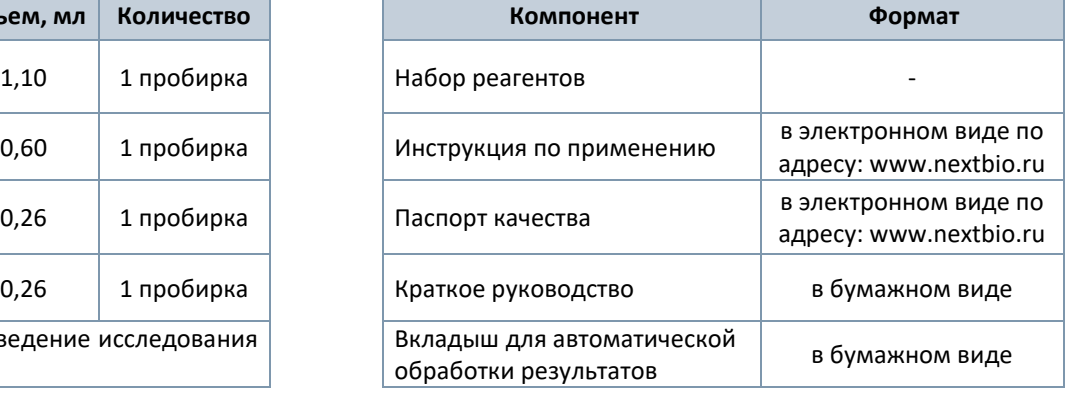

#### **ХРАНЕНИЕ**

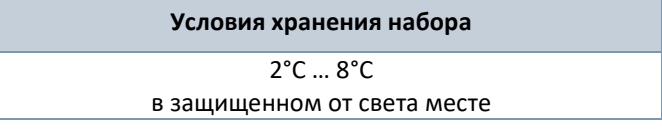

#### **ЭКСТРАКЦИЯ ДНК ИЗ ИССЛЕДУЕМОГО МАТЕРИАЛА**

Для экстракции ДНК использовать наборы реагентов, рекомендованные Производителем в инструкции по применению набора «АмплиПрайм® Буйвол». Порядок работы с наборами для экстракции ДНК смотрите в инструкции по их применению.

Объемы реагентов и исследуемых образцов, используемые при экстракции ДНК с помощью рекомендуемых наборов реагентов, указаны в таблице ниже.

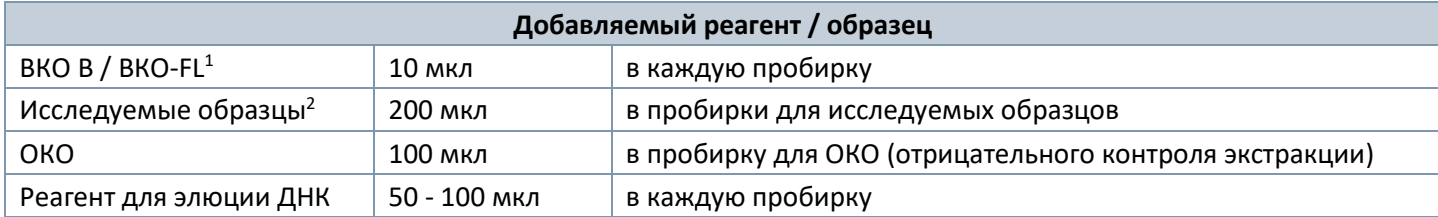

#### **АМПЛИФИКАЦИЯ С ДЕТЕКЦИЕЙ В РЕЖИМЕ «РЕАЛЬНОГО ВРЕМЕНИ»**

**ВНИМАНИЕ!** Для внесения в пробирки реагентов, проб ДНК и контрольных образцов использовать одноразовые наконечники с фильтрами.

**1.** Рассчитать объемы реагентов, необходимые для приготовления реакционной смеси, согласно таблице:

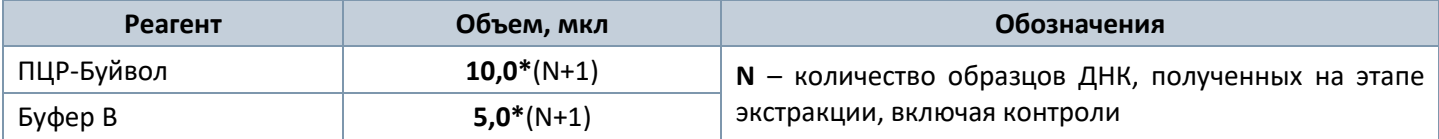

**ВНИМАНИЕ!** Компоненты реакционной смеси следует смешивать непосредственно перед проведением исследования.

**ВНИМАНИЕ!** В случае приготовления реакционной смеси с помощью автоматической станции следуйте указаниям инструкции по ее использованию.

- **2.** Перемешать содержимое пробирок с **ПЦР-смесью Буйвол** и **Буфером В**, осадить капли на вортексе.
- **3.** Приготовить реакционную смесь в отдельной пробирке, добавив компоненты в объемах, рассчитанных в п. 1. Перемешать смесь и осадить капли на вортексе.
- **4.** Отобрать необходимое количество пробирок или стрипов для проведения ПЦР исследуемых и контрольных образцов.
- **5.** Внести в пробирки реакционную смесь и образцы согласно таблице:

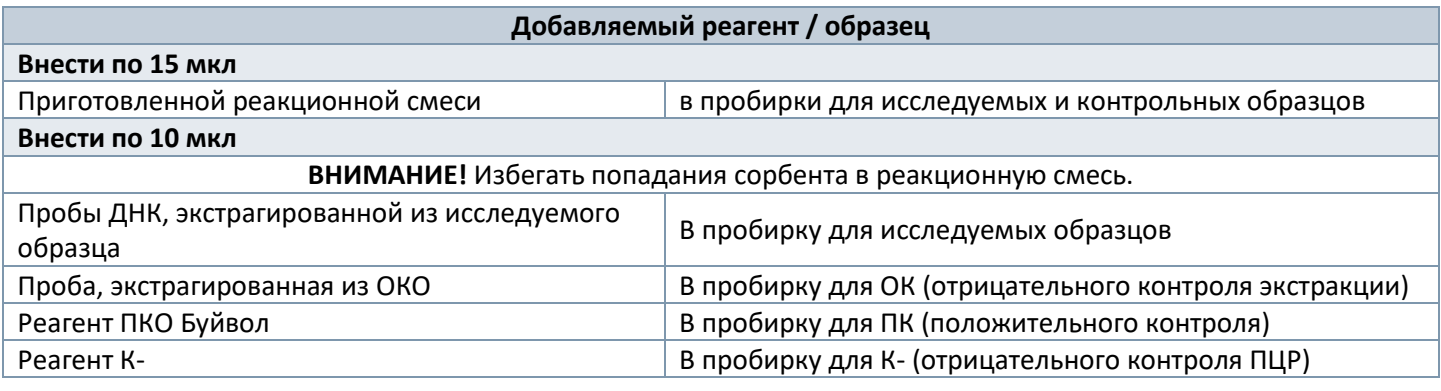

**ВНИМАНИЕ!** Неиспользованные остатки реакционной смеси хранению не подлежат.

**6.** Запрограммировать амплификатор с системой детекции в режиме «реального времени» согласно инструкции по его применению для выполнения следующей программы:

<sup>&</sup>lt;sup>1</sup> Входит в состав набора реагентов, рекомендованного Производителем для экстракции ДНК из исследуемого материала.

<sup>2</sup> Для некоторых видов образцов требуется предварительная подготовка согласно разделу инструкции «Исследуемый материал».

Единая программа амплификации и детекции флуоресцентного сигнала

| Цикл | Температура, °С | Время    | Детекция по каналам для<br>флуорофоров | Количество<br>ЦИКЛОВ |
|------|-----------------|----------|----------------------------------------|----------------------|
|      | 50              | $15$ мин |                                        |                      |
|      | 95              | $15$ мин | $\overline{\phantom{0}}$               |                      |
|      | 95              | 10 c     |                                        | 45                   |
|      | 60              | 20c      | FAM, $R6G3$                            |                      |

Примечание: с использованием единой программы можно одновременно проводить в одном приборе любое сочетание тестов, включая тесты с обратной транскрипцией и амплификацией. При одновременном проведении нескольких тестов детекция флуоресцентного сигнала назначается и по другим используемым каналам, помимо указанных в таблице. В случае если в одном приборе одновременно проводятся тесты только для выявления ДНК, можно удалить из данной программы первый шаг обратной транскрипции (50 °С - 15 минут) для экономии времени.

Выставить рекомендуемые настройки в зависимости от типа используемого амплификатора.

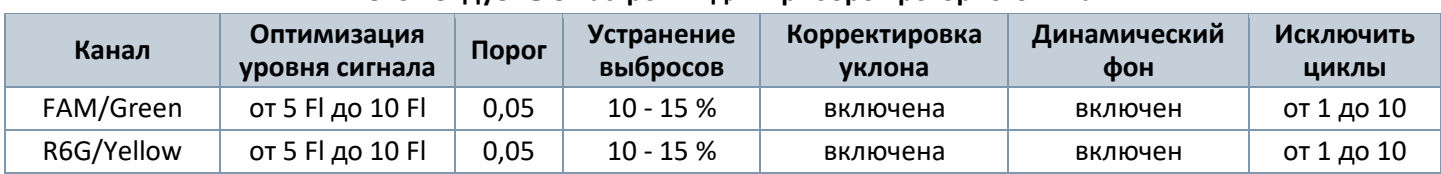

#### Рекомендуемые настройки для приборов роторного типа

При запуске прибора роторного типа в окне «Автооптимизация уровня сигнала» активировать функцию «Выполнить оптимизацию при первом шаге детекции».

При использовании амплификатора «СFХ96» следует применять настройки, указанные ниже.

#### Настройки для прибора «СFХ96»

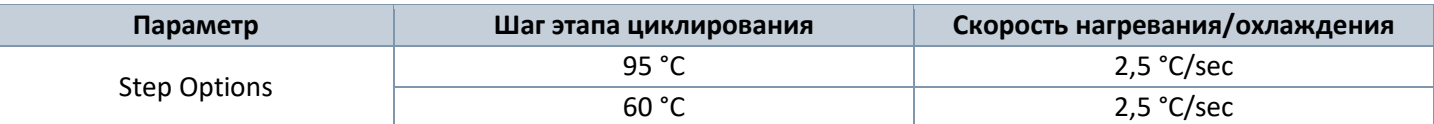

#### Анализ результатов для прибора «СFХ96»

Провести анализ результатов по каналам FAM и R6G (для каждого канала по отдельности), активируя кнопку с названием соответствующего флуорофора.

Для настройки базовой линии выберите меню Settings (Настройки), затем последовательно нажмите кнопки Base Line Subtracted Curve Fit (Подбор кривой по точкам с вычетом базовой линии) и Apply Fluorescence Drift Correction (Применить коррекцию смещения флуоресценции). В меню Threshold Cycle Calculation (Пороговый уровень базовой линии) выбрать режим ручной установки пороговой линии. Для этого в подменю Baseline Cycles (Циклы базовой линии) выбрать Auto Calculated (Рассчитан автоматически), а в подменю Single Threshold (Единый пороговый уровень) выбрать User Defined (Определен пользователем) и применить настройки, указанные ниже.

#### Рекомендуемые настройки для приборов планшетного типа

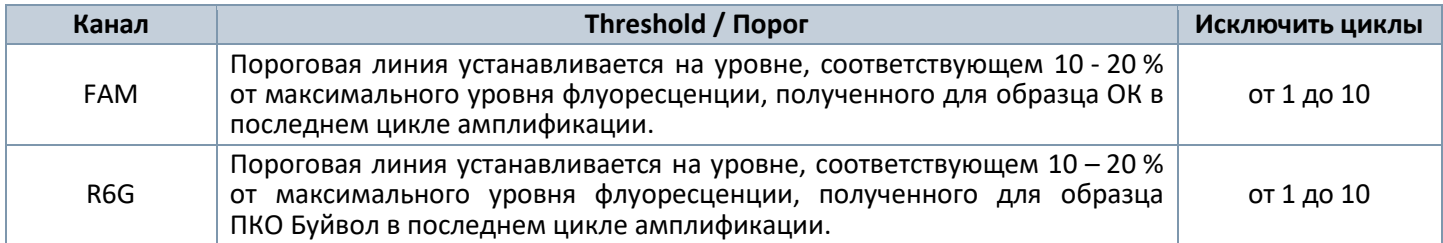

7. Установить пробирки или стрипы в ячейки реакционного модуля прибора.

Примечание: необходимо перед постановкой в амплификатор планшетного типа осадить капли со стенок пробирок на вортексе.

8. Запустить выполнение программы амплификации с детекцией флуоресцентного сигнала согласно инструкции по применению используемого амплификатора.

Версия 18.08.22-1

<sup>&</sup>lt;sup>3</sup> Детекция сигнала для флуорофора R6G осуществляется по каналу детекции для аналогичных флуорофоров HEX, JOE, Yellow и VIC.

#### АНАЛИЗ, ВЫЧИСЛЕНИЕ И ИНТЕРПРЕТАЦИЯ РЕЗУЛЬТАТОВ

ВНИМАНИЕ! Обработку данных (флуоресцентных кривых), полученных в программном обеспечении прибора, используемого для проведения ПЦР с детекцией в режиме «реального времени», проводить согласно краткому руководству, прилагаемому к набору.

Анализ и обработку результатов можно проводить:

обеспечения - в автоматическом режиме  $\mathsf{C}$ использованием программного FRT-Manager (ООО «ИнтерЛабСервис», Россия) согласно руководству пользователя, выбрав методику, указанную во вкладыше, прилагаемом к набору. Руководство пользователя размещено на официальном сайте ООО «ИнтерЛабСервис» по адресу: https://www.interlabservice.ru/service/frt/;

- в ручном режиме с помощью программного обеспечения прибора, используемого для проведения ПЦР с детекцией в режиме «реального времени», согласно инструкции по его применению, инструкции по применению набора и краткому руководству, прилагаемому к набору.

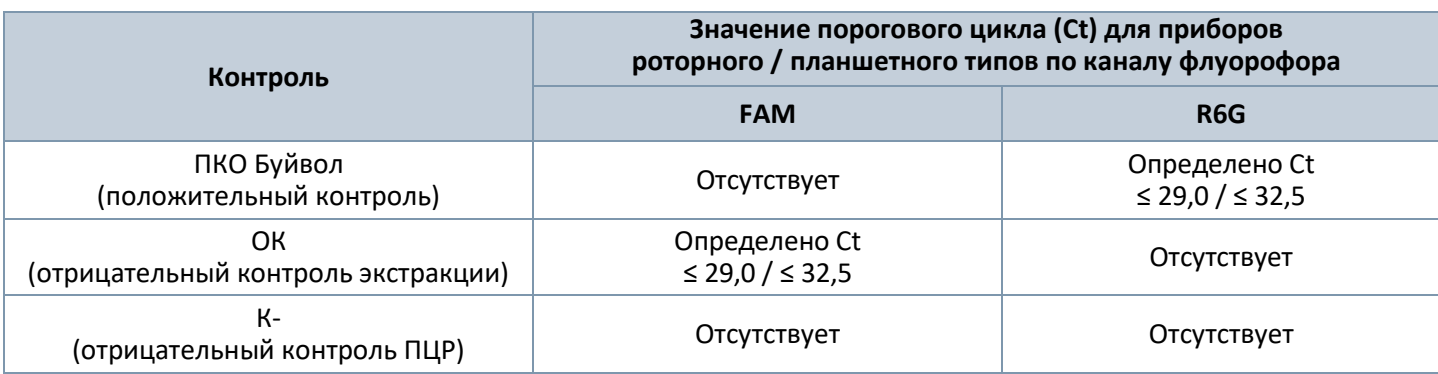

#### Критерии валидности для контрольных образцов

#### Интерпретация результатов для исследуемых образцов

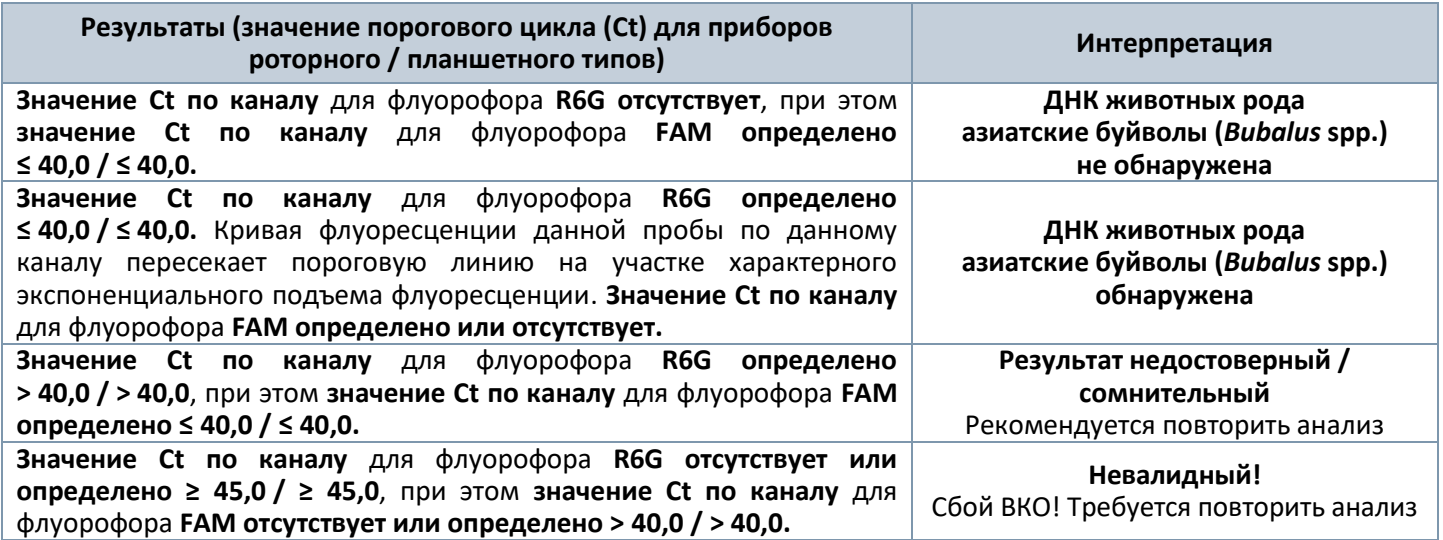

ВНИМАНИЕ! В случае получения сомнительного результата, необходимо провести повторное ПЦР-исследование соответствующего исследуемого образца, начиная с этапа экстракции. В случае повторения сомнительного или получения отрицательного результата, необходимо провести повторное ПЦР-исследование, начиная с этапа отбора материала.